**Beneficiários com SC Saúde descontado em folha.**

**1) Acesse a área de acesso restrito:**

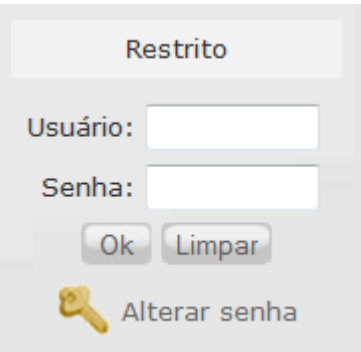

**2) Será aberta uma janela para identificação, utilize seu login institucional para se identificar:**

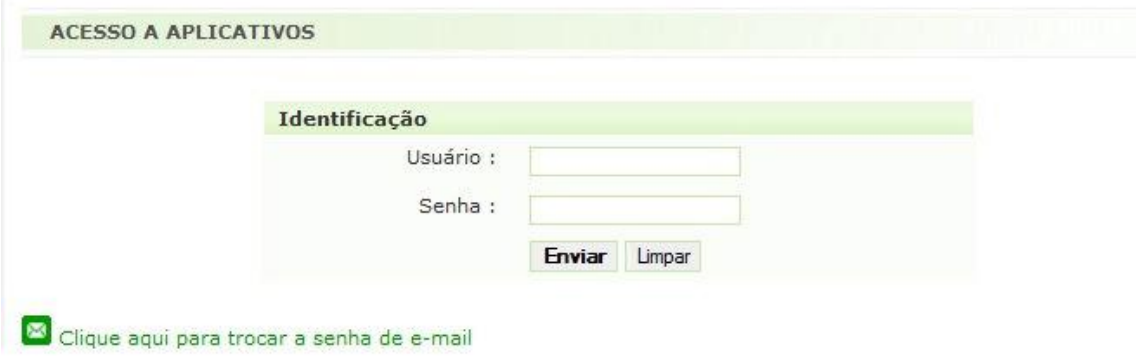

## **3) Na aba Serviços, escolha a opção "Sistema de Recursos Humanos":**

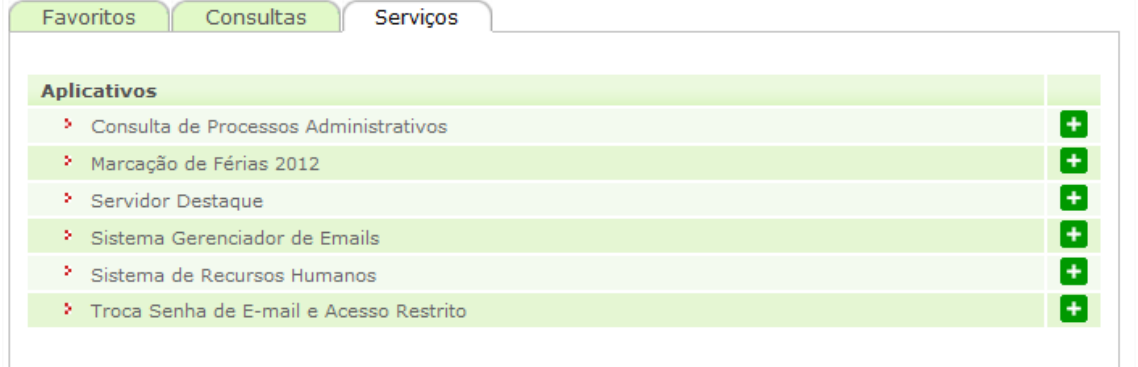

## **4) Escolha a opção "Declaração para auxílio saúde"**

## **5) Será a mostrada a tela de declaração. Escolha a opção que esteja de acordo com sua situação e clique em enviar.**

Caso você não receba outro auxílio para saúde custeado pelos cofres públicos, escolhe a primeira opção.

Caso você recebe outro auxílio\*, escolha a segunda. Nesse caso, você não terá direito ao auxílio-saúde concedido pelo PJSC.

*\*É toda forma de subsídio que o beneficiário recebe dos cofres públicos, seja da administração direta de qualquer dos poderes (executivo, legislativo ou judiciário), das esferas federal, estadual ou municipal, seja da administração indireta (autarquias, fundações, empresas públicas e sociedades de economia mista), tanto em pecúnia quanto na forma de isenções e descontos para custeio de gastos com plano de assistência médica/odontológica e seguro saúde.*

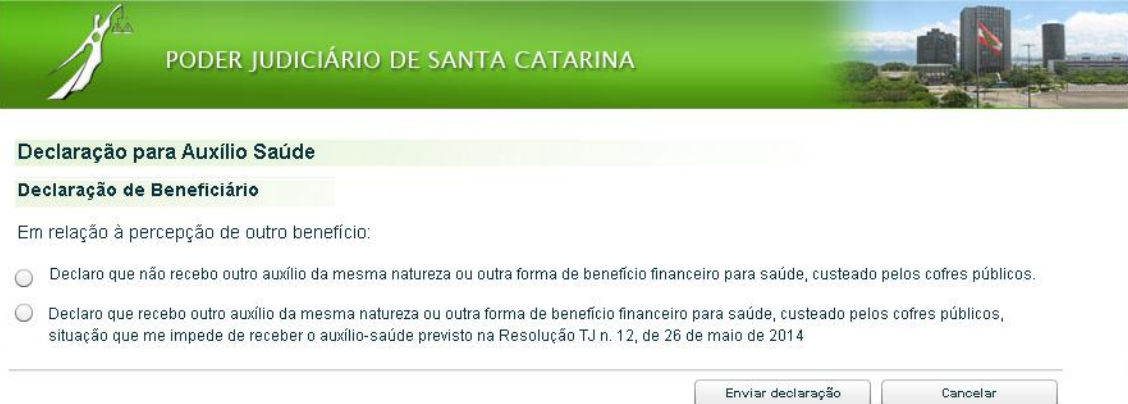

## **6) Será mostrada a tela de confirmação. Clique em "sim"**

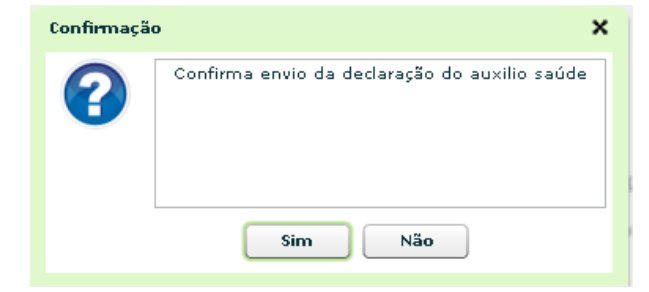

Procedimento finalizado.